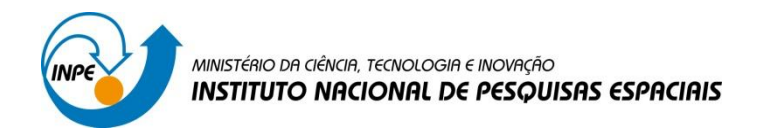

# **LABORATÓRIO 2**

# Disciplina SER-300: Introdução ao Geoprocessamento

Carolline Tressmann Cairo

São José dos Campos

2016

## **Introdução**

O objetivo do laboratório 2 foi melhor assimilar os conceitos referentes à "Cartografia e Integração de Dados". É subdividido em 2 atividades: (1) Registro de Imagem e (2) Simplificando a Rede de Drenagem, sendo seus resultados mostrados a seguir.

### **Atividades Realizadas**

#### *Exercício 1. Registro de Imagem*

Este exercício apresentou os procedimentos para registrar uma imagem. Para tal, foi apresentada uma imagem em que já existiam alguns pontos de controle, sendo o usuário responsável por analisar estes pontos e escolher os melhores para efetuar o registro.

Os passos seguidos foram:

- 1. Abrir o Banco de Dados ("Modelo\_Dados"): Figura 1;
- 2. Ativar o Projeto ("Brasilia): Figura 2;
- 3. Análise da Imagem Contraste (facilitar a visualização dos pontos): Figura 3;
- 4. Definindo Mapeamento Escolha dos "Pontos de Controle" visando menores valores de "Erros dos Pontos Testes e de Controle" (nesse caso selecionou-se os pontos de controle "Trevo\_CPDEX, Pte\_GSalomao, Barragem, Ilha, Trv\_Nordeste, Trv\_Est\_Fz2 e Pto\_Asa\_N", obtendo-se "Erros dos Pontos Testes" o valor de 1,490 e "Erros dos Pontos de Controle" o valor de 0,859): Figura 4;
- 5. Importando a Imagem Corrigida: Figura 5;
- 6. Analisando o resultado do Registro Carregou na tela o dado importado junto com um dado vetorial e comparou a qualidade resultante do registro: Figura 6.

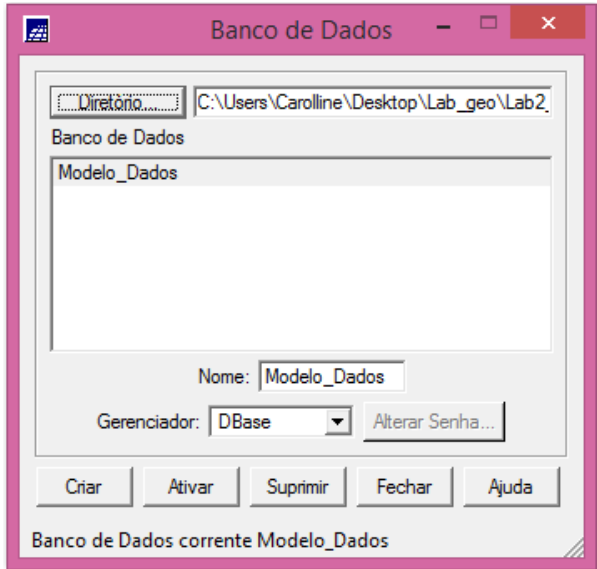

**Figura 1 - Abrindo o banco de dados**

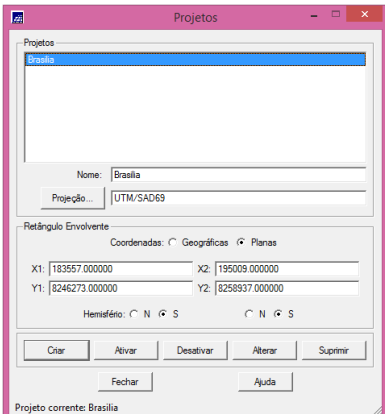

**Figura 2 - Ativando o projeto**

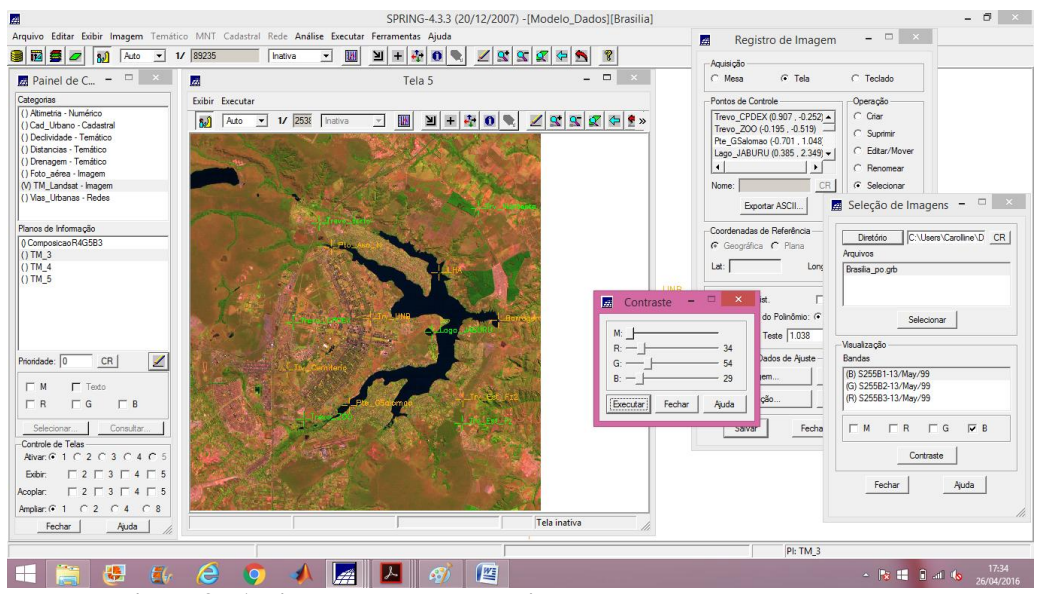

**Figura 3 - Aplicando o contraste na imagem com os pontos de controle**

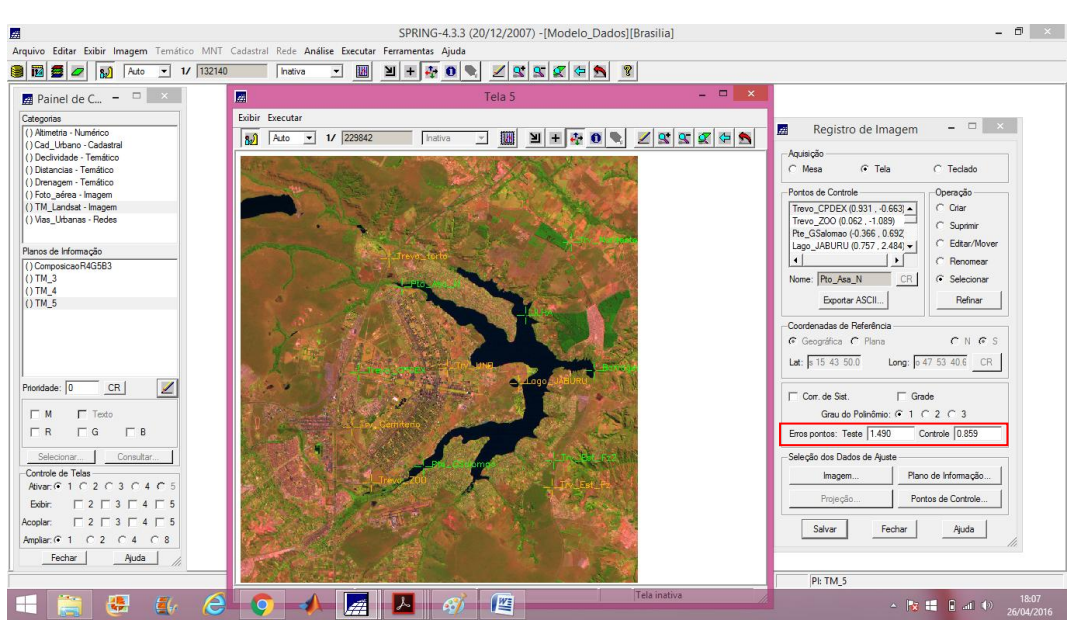

**Figura 4 - Escolha dos melhores pontos de controle (menor erro)**

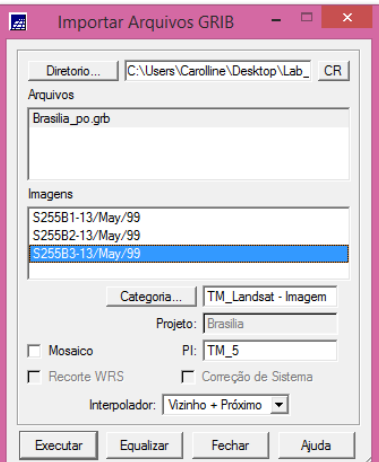

**Figura 5 - Importando a imagem corrigida**

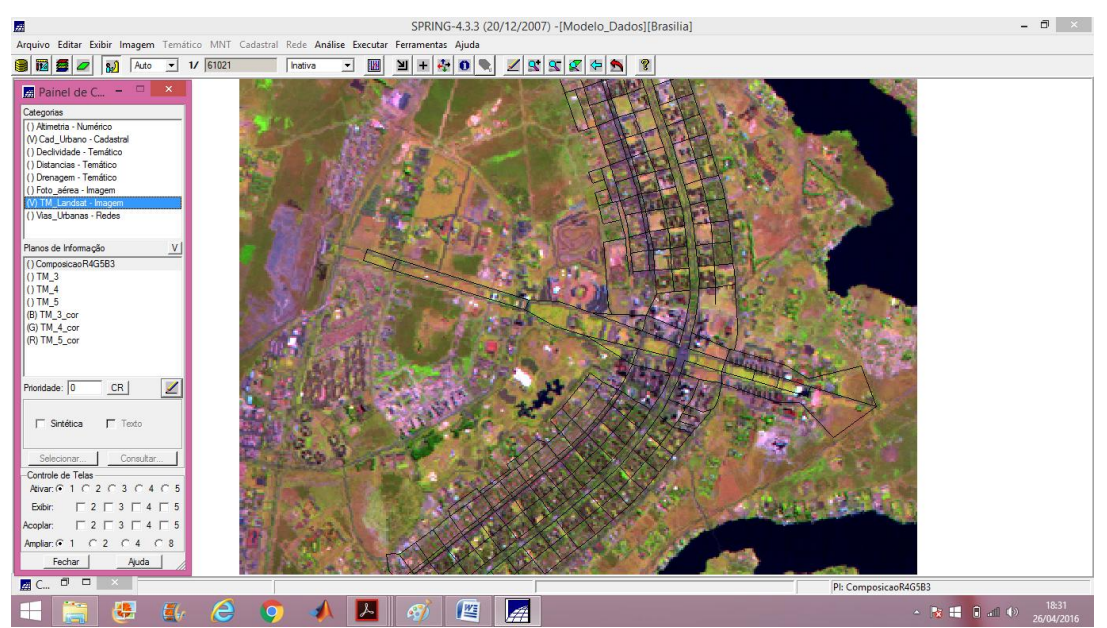

**Figura 6 - Comparação da imagem corrigida com o Mapa de Quadras de Brasília**

#### *Exercício 2. Simplificando a Rede de Drenagem*

Este exercício objetivou generalizar a rede de drenagem, que originalmente está em 1:25.000, passando-a para 1:100.000. As etapas desenvolvidas foram:

- 1. Criar o plano de informação "Mapa\_Rios\_simplificado" da categoria "Drenagem\_Temático", com a escala de 1:100000: Figura 7;
- 2. Fazer o mosaico do novo plano de informação ("Mapa\_Rios\_simplificado") com o plano de informação existente "Mapa\_Rios": Figura 8;
- 3. Comparar o resultado gerado sobreposição do vetor original e do vetor que passou pelo processo de simplificação: Figura 9.

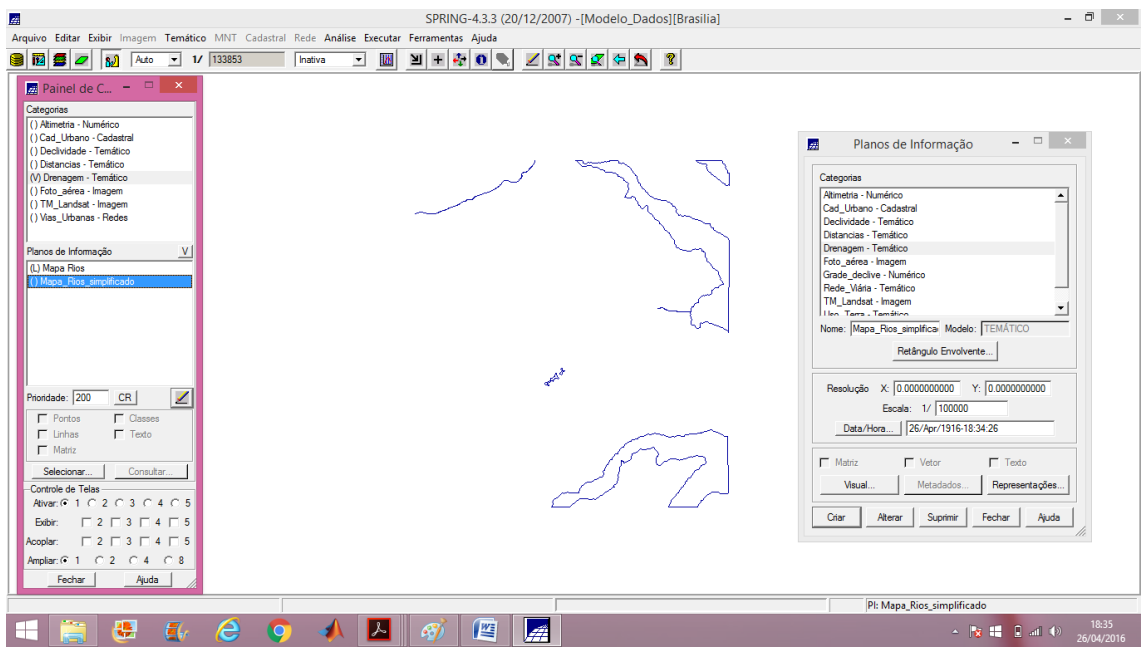

**Figura 7 - Criando o plano de informação "Mapa\_Rios\_simplificado" (escala 1:100000)**

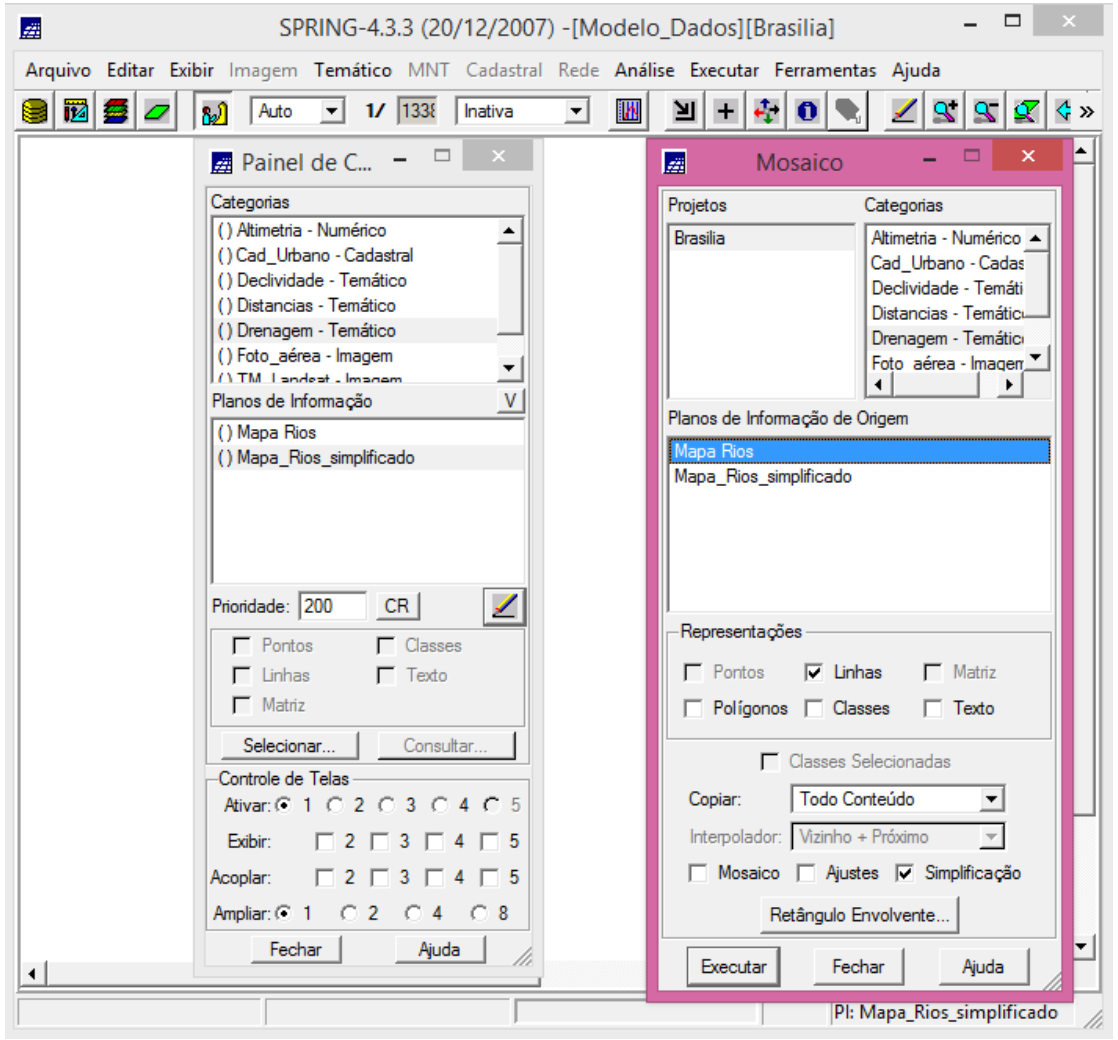

**Figura 8 - Mosaico**

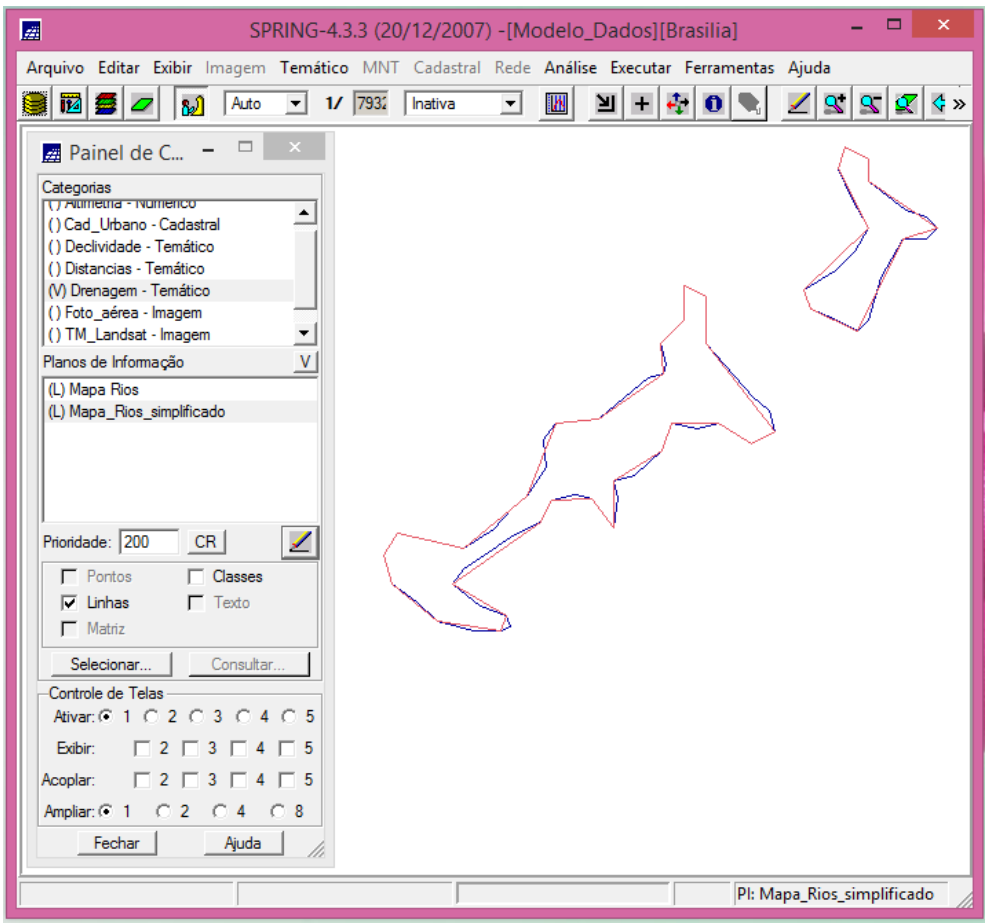

**Figura 9 - Comparação dos vetores "Mapa\_Rios" (Azul) e "Mapa\_Rios\_simplificado" (rosa)**

### **Conclusão**

A partir da realização deste laboratório foi possível verificar que no processo do registro quanto mais bem distribuídos e mais precisos (menor erro) forem os pontos de controle melhor será a qualidade do registro, tendo a imagem as correções geométricas necessárias. Além disso, a simplificação da escala da rede de drenagem possibilitou a visualização das diferenças de resolução entre os vetores primitivos (1:25.000) e simplificados (1:100.000), evidenciando que o nível de detalhe apresentado no vetor original não seria necessário.